# **Comunicazione Operazioni Rilevanti Iva (Modulo Polivalente) v 2013**

La generazione del file necessario alla trasmissione telematica delle operazioni iva 2012 necessita che siano verificate alcune impostazioni del programma:

## Anagrafica Clienti:

Verranno considerati i soli clienti dove il campo Allegato sia impostato come segue:

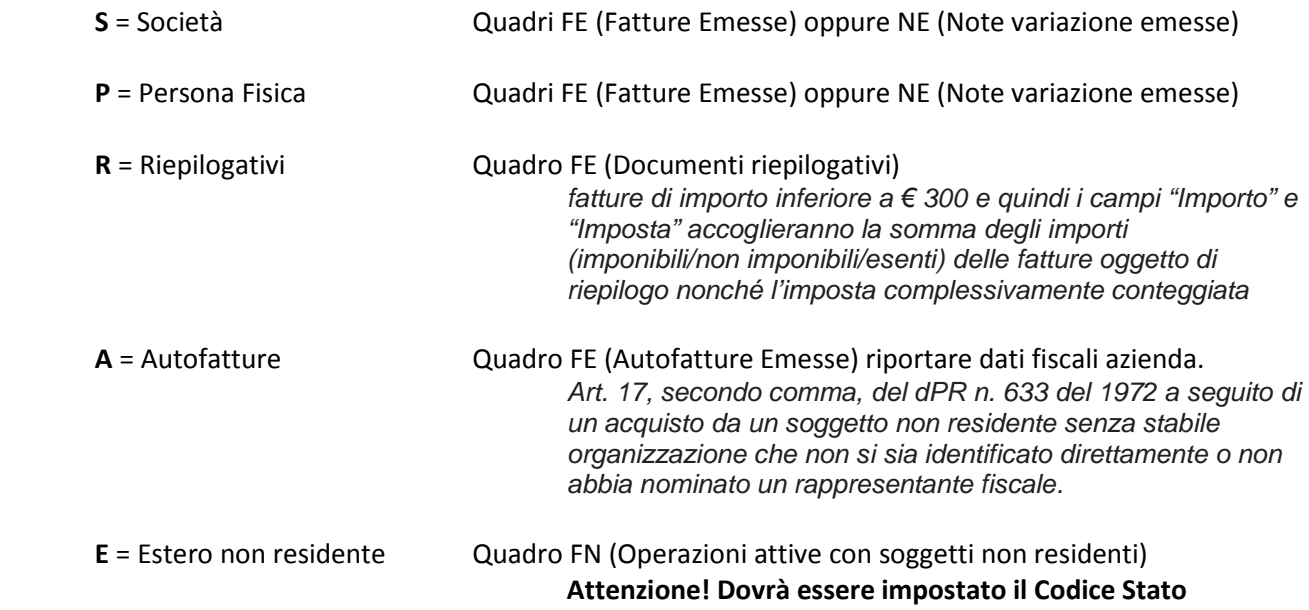

Verranno esclusi i clienti con campo **vuoto**, **B** (black list) oppure **N**

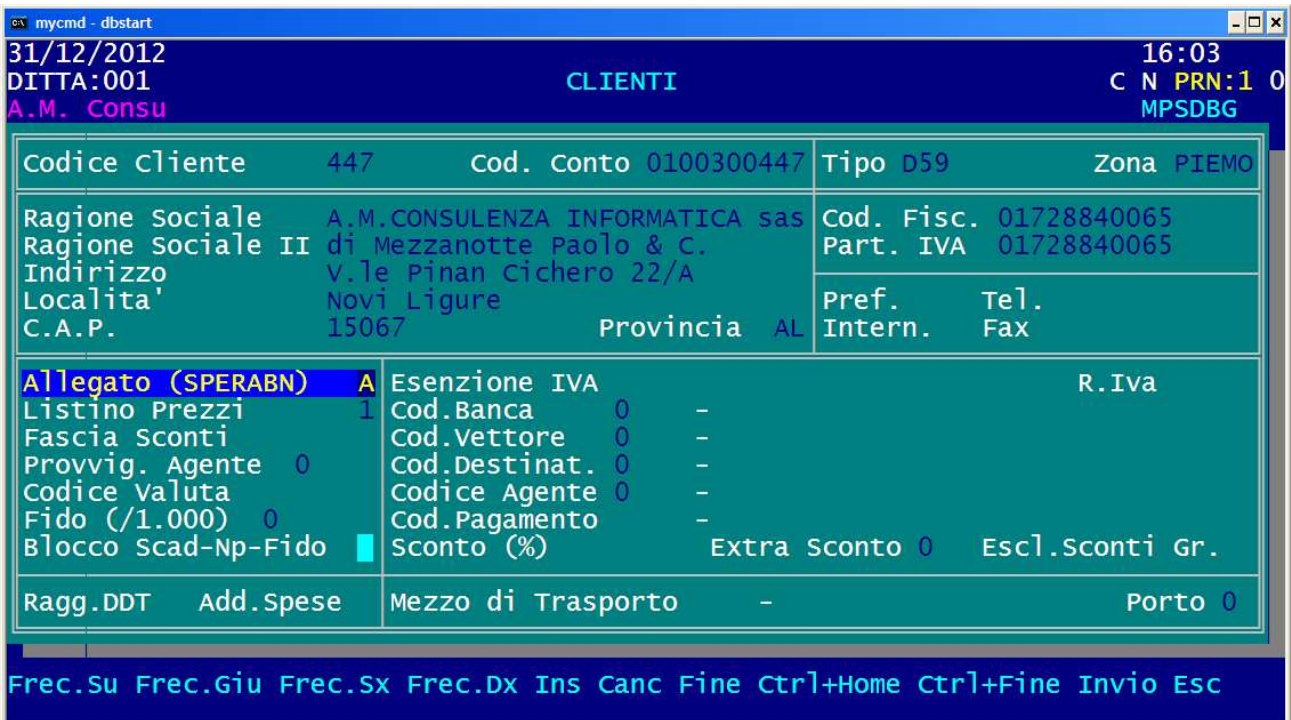

# Anagrafica Fornitori:

Verranno considerati i soli fornitori dove il campo Allegato sia impostato come segue:

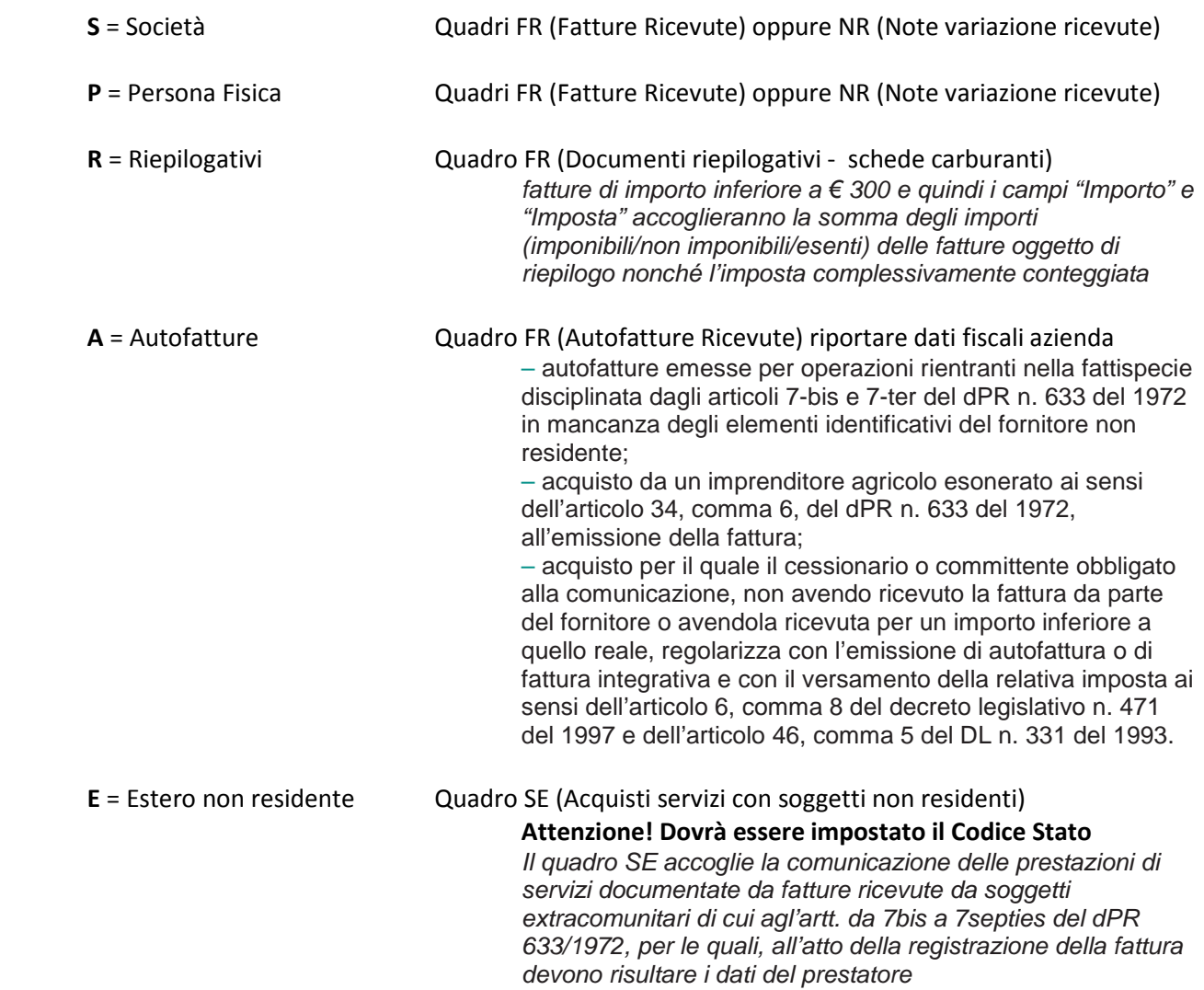

Verranno esclusi i fornitori con campo **vuoto**, **I** (Intracee), **B** (black list) oppure **N** 

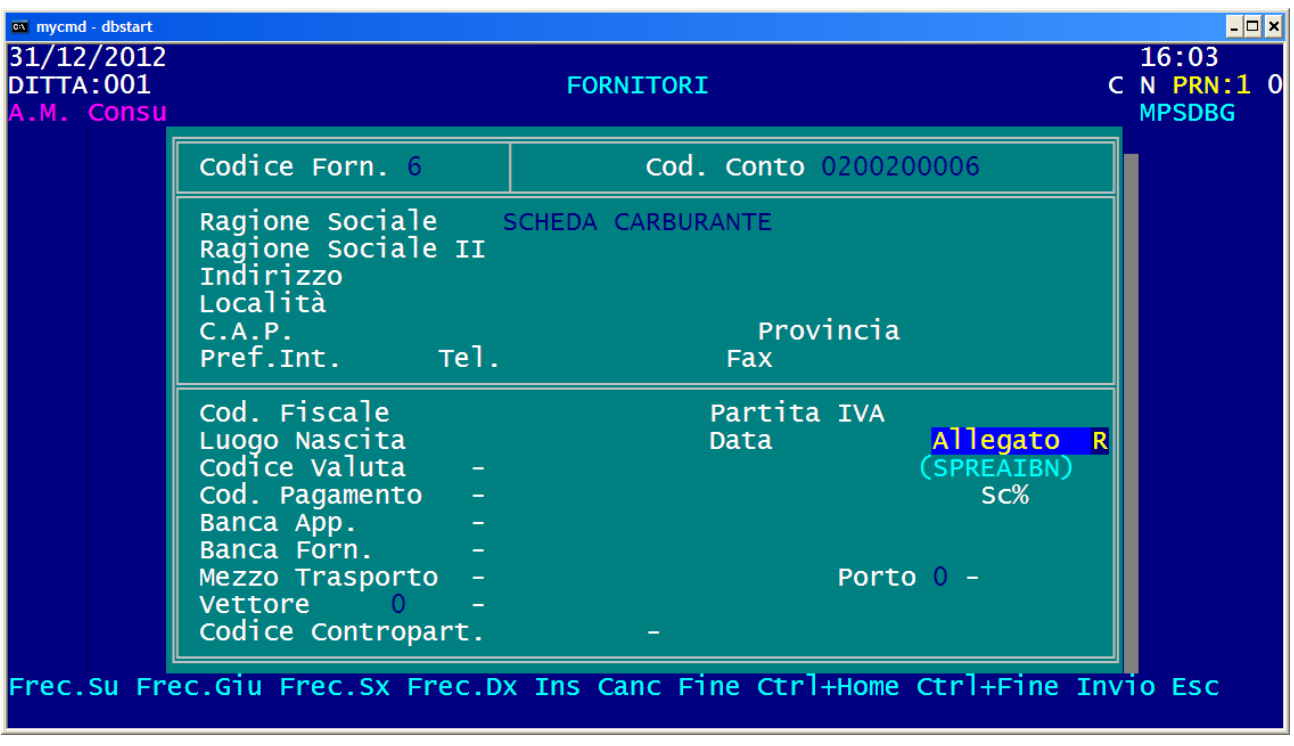

## Tabella Codici Iva ed Esenti:

Verranno considerate tutte le operazioni iva Acquisto e Vendita escluse quelle che utilizzano codici iva impostati con parametro **X** (nell'esempio sotto riportato eventuali documenti registrati con iva 70 saranno scartati anche se insieme a codici iva normali) e quelle che contengono unicamente codici iva con **All. = 0** Vanno poi considerati alcuni nuovi parametri che devono essere impostati per individuare alcune tipologie di operazione:

Iva non esposta: All. = **7**

– cessione beni usati e che applicano il regime del margine (cfr. articolo 36 del D.L. n. 41 del 1995 ), o dalle agenzie di viaggio e turismo, ivi inclusi i tour operator, che per le operazioni di organizzazione di pacchetti turistici e per i servizi singoli preacquisiti sono soggette alla disciplina prevista dall'articolo 74-ter del dPR n. 633 del 1972 e dal decreto attuativo DM 30 luglio 1999, n. 340

– autofatture emesse per operazioni rientranti nella fattispecie disciplinata dagli articoli 7-bis e 7-ter del dPR n. 633 del 1972 in mancanza degli elementi identificativi del fornitore non residente; – acquisto da un imprenditore agricolo esonerato ai sensi dell'articolo 34, comma 6, del dPR n. 633 del 1972, dall'emissione della fattura; – acquisto per il quale il cessionario o committente obbligato alla comunicazione, non avendo ricevuto la fattura da parte del fornitore o avendola ricevuta per un importo inferiore a quello reale, regolarizza con l'emissione di autofattura o di fattura integrativa e con il versamento della relativa imposta ai sensi dell'articolo 6, comma 8 del decreto legislativo n.471 del 1997 e dell'articolo 46, comma 5 del DL n. 331 del 1993.

 Noleggio/Leasing: **L** (Verrà riportato automaticamente A=Autovettura; bisognerà intervenire manualmente nella gestione dei quadri per impostare un diverso valore: B=Caravan C=Altri veicoli D=Unità da diporto E=Aeromobili)

contratti di noleggio documentati da fattura, ai sensi dell'articolo 7, dodicesimo comma, del d.P.R. n. 605/1973.

#### Reverse: **R** Operazioni in reverse charge

Art. 17 quinto e sesto comma del dPR n. 633 del 1972 (acquisto di materiale d'oro e d'argento e le prestazioni di servizi rese nel settore edile da soggetti subappaltatori) e in quelle di cui all'articolo 74, commi 7 e 8 (acquisti di rottami e metalli non ferrosi) dello stesso decreto. Le operazioni in reverse charge possono essere riportate in un "**documento riepilogativo"** se la totalità delle operazioni riepilogate nel documento è di questa tipologia. I valori contabili delle operazioni riportate come documento riepilogativo sono comunque sommati, nel quadro riassuntivo, al totale effettuato in reverse charge.

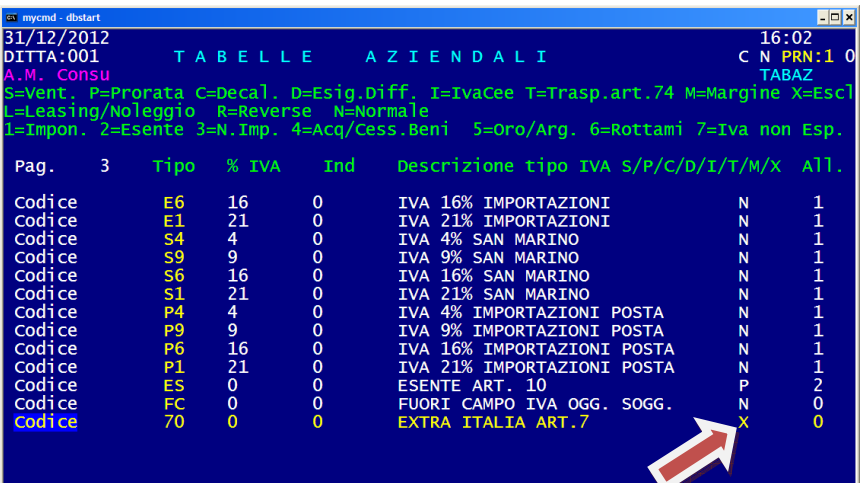

Andrà definito il soggetto che effettua l'invio del file telematico tramite File Internet o Entratel:

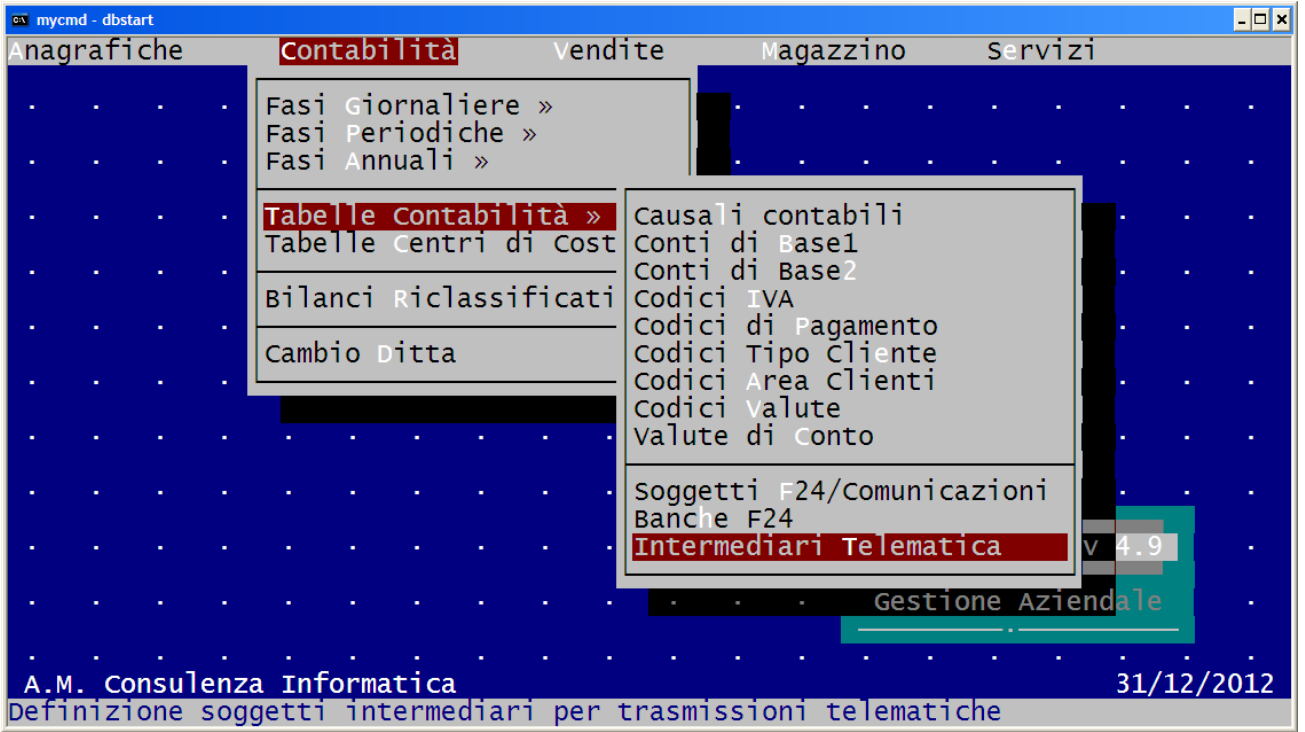

Se il fornitore è l'azienda stessa, impostare: TX DIRETTA=**S** TX Dati Contribuente=**1**

Se il fornitore è un intermediario e i dati sono generati dall'azienda: TX DIRETTA=**N** TX Dati Contribuente=**1** Se il fornitore è un intermediario e i dati sono generati dall'intermediario: TX DIRETTA=**N** TX Dati Contribuente=**0** *Sono irrilevanti i campi CODICE FORNITURA, TIPO FORNITORE, FIRMA e VISTO* 

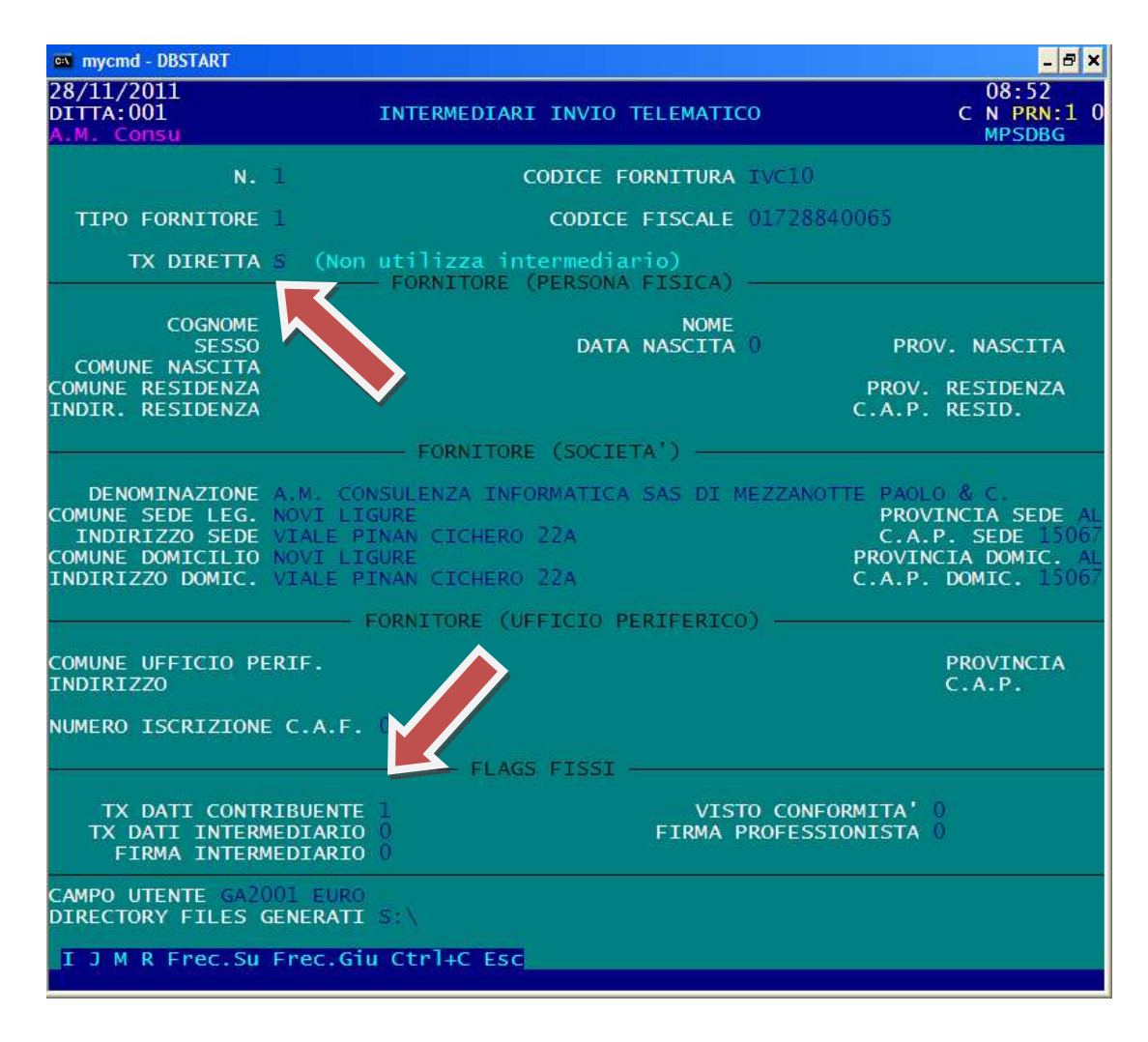

Nel caso il soggetto tenuto alla comunicazione sia diverso da quello a cui si riferisce la comunicazione stessa (es. nel caso di Società, trasformazioni della società, liquidazione, ecc.) andrà definito tale soggetto nell'apposita tabella Soggetti F24/Comunicazioni:

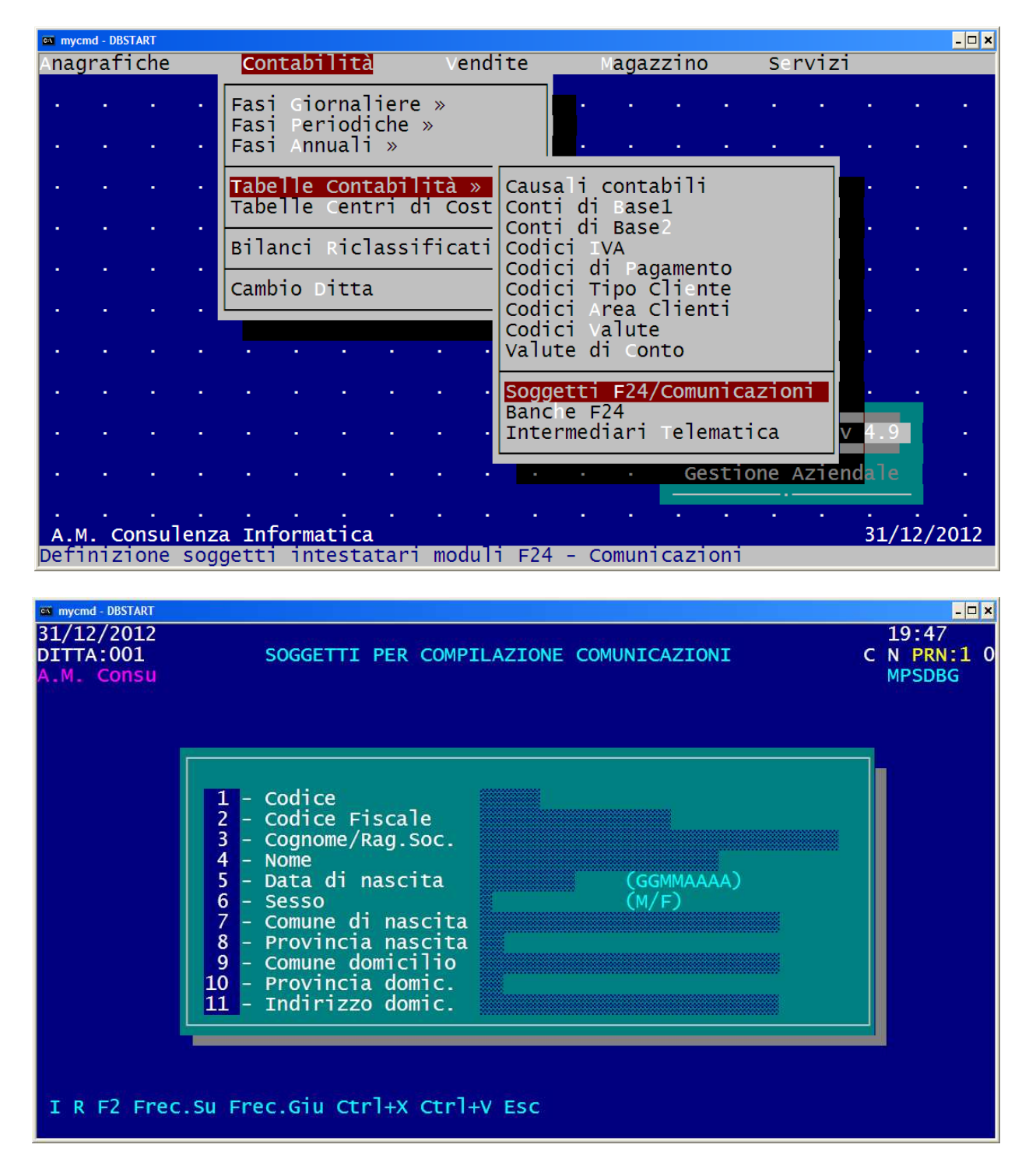

Sarà possibile richiamare la tabella soggetti nella fase di generazione del file telematico.

# **Generazione e gestione dell'archivio**

Entrare nel programma con data di elaborazione dell'anno da trasmettere (es. 31/12/2012) ed accedere da Contabilità, Fasi Annuali, Iva Annuale, Comunicazione Polivalente

![](_page_5_Picture_19.jpeg)

Il primo passo sarà la generazione dell'archivio documenti che potrà eventualmente essere ripetuto ed ogni volta eliminerà i dati della generazione precedente, con annullamento delle modifiche eventualmente effettuate

![](_page_5_Picture_20.jpeg)

Verrà richiesto il periodo da considerare, l'importo minimo previsto per la spedizione del documento che verrà proposto automaticamente a 1.00 in quanto trattandosi di importi senza decimali considerare documenti di valore inferiore all'unità provocherebbe un errore nella fase di controllo e spedizione del file telematico, la possibilità di considerare nell'importo del documento i valori associati ai codici iva impostati con Allegato=0 (Fuori campo, Art.15, ecc.) che non dovrebbero essere compresi, e la conversione delle fatture negative (che normalmente sono indicate nei quadri FE o FR) in note di variazione (nei corrispondenti quadri NE o NR) perché diversamente verrebbero scartate essendo previsti solo valori positivi.

![](_page_6_Picture_1.jpeg)

Dopo la generazione sarà possibile consultare/variare i dati con la funzione **Gestisci archivio documenti** dove verranno riportate tutte le operazioni iva acquisti e vendite suddivise nei vari Quadri ad eccezione dei quadri DF (operazioni senza fattura) e TU (operazioni legate al turismo) che dovranno essere predisposti manualmente.

- Il quadro DF è riservato alla comunicazione delle operazioni di importo superiore a 3.600 euro, senza emissione di fattura, effettuate nei confronti di soggetti privati o comunque nei confronti di soggetti passivi iva che agiscono come privati.

- Il quadro TU è riservato alle operazioni da comunicare ai sensi dell'art. 3 comma 2bis del decreto-legge n. 16 del 2012 qualora siano realizzate le condizioni previste alle lettere a) e b) dell'art. 3, primo comma, del decreto legge 2 marzo 2012 n. 16.

E' importante verificare il contenuto del quadro -- (Operazioni Escluse) che dovrebbe essere vuoto oppure contenere le operazioni relative a clienti/fornitori esclusi dall'allegato, le operazioni contenenti codici iva esclusi (parametro X) oppure le operazioni di importo inferiore alla soglia impostata in fase di generazione.

![](_page_6_Picture_77.jpeg)

![](_page_7_Picture_0.jpeg)

Significato di alcuni campi che possono apparire in alcuni quadri:

### **Doc.Riep.:**

S=Documento riepilogativo

#### **Iva non Esp.:**

S=Documento con Iva non Esposta

#### **Autoft:**

S=Autofattura

#### **Reverse:**

S=Documento prevede operazione Reverse Charge

#### **Noleggio/Leasing**:

A=Autovetture B=Caravan C=Altri Veicoli D=Unità da Diporto E=Aeromobili

### **Conf.Imp.:**

S=Importo maggiore di € 999.999,99

### **NREG:**

Numero registrazione di prima nota (utile per verificare l'operazione originale. Non viene trasmesso)

Sono presenti due funzioni per controllare i dati generati:

## **Stampa archivio documenti**

Consente di stampare ogni quadro generato incluso l'elenco delle operazioni escluse

![](_page_8_Picture_3.jpeg)

# **Genera foglio excel**

Consente di generare in un unico file excel/openoffice tutte le operazioni generate suddivise per quadro. Per ogni operazione vengono riportati 3 dati di colore arancione utili per eventuali verifiche:

**N.Reg.:** Numero di registrazione di prima nota da cui è stato generata l'operazione **Modulo**: Numero del modulo contenuto nel file telematico in cui è memorizzata l'operazione **Rigo**: Numero di rigo relativo al modulo in cui è memorizzata l'operazione

![](_page_8_Picture_52.jpeg)

# **Genera File Telematico**

Dopo aver verificato che i dati siano corretti e completi si procederà con la generazione del file telematico che verrà posizionato nella cartella definita dalla tabella dell'intermediario selezionato ed il cui nome proposto sarà composto da: **MP** *numero azienda* **–** *anno* **.CF**

Verrà riportato il **Codice Attività** dell'azienda che dovrà essere l'ultimo aggiornato di 6 cifre, nel caso non sia presente o sia errato, digitare direttamente il codice corretto.

Selezionando come Tipologia di comunicazione Sostitutiva o Annullamento, verranno richiesti i Protocolli della Comunicazione e del Documento a cui fare riferimento.

Nel caso per la trasmissione ci si avvalga di un intermediario e quindi è stato impostato il campo TX Diretta = N nell'apposita tabella Intermediari Telematica, verrà richiesta la **Data Impegno**.

Se per l'invio della comunicazione è necessario indicare un diverso soggetto precedentemente codificato nell'apposita tabella Soggetti (es. Rappresentante legale, Trasformazione Società, Liquidatore, ecc.) si dovrà rispondere S alla richiesta "Soggetto tenuto alla comunicazione diverso da soggetto cui si riferisce" ed in tal caso verranno richiesti ulteriori campi:

**Codice carica**: uno tra i 12 possibili valori che appariranno nell'elenco (obbligatorio)

**Data inizio procedura o decesso**: nel formato esteso GG/MM/AAAA (obbligatorio solo per alcune cariche)

**Data fine procedura**: nel formato esteso GG/MM/AAAA (non obbligatorio)

A conclusione della generazione verrà richiesta la stampa del modello che riporterà il frontespizio ed il quadro TA di riepilogo, quest'ultimo solo nel caso di comunicazione Ordinaria o Sostitutiva.

![](_page_9_Picture_10.jpeg)

Il file generato dovrà essere successivamente controllato e preparato per la spedizione con le apposite procedure previste scaricando il software dal sito dell'Agenzia delle Entrate:

https://telematici.agenziaentrate.gov.it/Servizi/login.jsp

per scaricare nella sezione Software, PacchettiApplicativi il software di Sistema (Java) e il software File Internet

## http://www.agenziaentrate.gov.it/wps/portal/entrate/home

per scaricare da Strumenti, Procedure di Controllo, Modelli di comunicazione, Comunicazione operazioni rilevanti ai fini Iva dal 2012 (Comunicazione Polivalente)

![](_page_10_Picture_41.jpeg)

![](_page_10_Picture_6.jpeg)